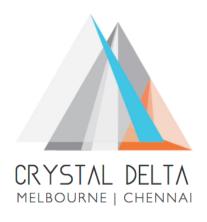

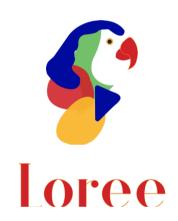

**Release 1903.2** 

Dated on -26th July 2019

### **Table of contents**

| 1. CONTEXT                                                     | 3        |
|----------------------------------------------------------------|----------|
| 2 DOCUMENT INCTORY                                             | 4        |
| 2. DOCUMENT HISTORY                                            | 4        |
| a www.anv.anv.anv                                              | _        |
| 3. INTRODUCTION                                                | <u>5</u> |
| 3.1. Purpose & Scope                                           | 5        |
| 3.2. RELEASE VERSION                                           | 5        |
| 3.3. Environment                                               |          |
|                                                                |          |
| 4. RELEASE DETAILS                                             | 6        |
| 4.1. RELEASE FEATURES                                          | 6        |
| 4.2. CHANGE REQUEST INCLUDED IN THE RELEASE                    |          |
| 4.2.1. FUNCTIONAL CHANGE REQUESTS                              |          |
| 4.2.2. DEFECT FIXES                                            | 7<br>7   |
| 4.3. RESOLVED CLIENT BUGS                                      |          |
| 4.4. OPEN DEFECTS & KNOWN ISSUES                               |          |
| 4.4. UPEN DEFECTS & KNOWN ISSUES                               | /        |
| 5. INSTALLATION NOTE                                           | 8        |
|                                                                |          |
| 5.1. INSTALLATION PROCEDURE AVAILABLE IN THE ATTACHED DOCUMENT | 8        |
| 5.2. KEY NOTES                                                 | 8        |
|                                                                |          |
| 6. DELIVERABLE DETAILS                                         | 9        |
|                                                                |          |

### 1. Context

This document contains the Release Notes for Loree (Release 1903.2) for Canvas LMS

# 2. Document History

| Release # | Date of<br>Releases | Authored By     | Reviewed<br>By | Approved<br>By | Summary of changes  |
|-----------|---------------------|-----------------|----------------|----------------|---------------------|
| 1901.2    | 28-Jan-2019         | C.S. Ramamurthy | Raja           | Eddie          | Release notes       |
|           |                     | / Dinesh Kumar  |                | Cejvan         | for Loree<br>1901.2 |
| 1901.5    | 27-Feb-2019         | C.S. Ramamurthy | Raja           | Eddie          | Release notes       |
|           |                     | / Dinesh Kumar  |                | Cejvan         | for Loree<br>1901.5 |
| 1902.3    | 10-May-2019         | T. Dinesh Kumar | Raja /         | Eddie          | Release notes       |
|           |                     |                 | Shayam         | Cejvan         | for Loree           |
|           |                     |                 | Thomas         |                | 1902.3              |
| 1902.4    | 24-May-2019         | T. Dinesh Kumar | Raja/          | Eddie          | Release notes       |
|           |                     |                 | Shayam         | Cejvan         | for Loree           |
|           |                     |                 | Thomas         |                | 1902.4              |
| 1902.5    | 07-June-2019        | T. Dinesh Kumar | Raja/          | Eddie          | Release notes       |
|           |                     |                 | Shayam         | Cejvan         | for Loree           |
|           |                     |                 | Thomas         |                | 1902.5              |
| 1902.6    | 28-June-2019        | T. Dinesh Kumar | Shayam         | Eddie          | Release notes       |
|           |                     |                 | Thomas         | Cejvan         | for Loree           |
|           |                     |                 |                |                | 1902.6              |
| 1903.2    | 26-July-2019        | T. Dinesh Kumar | Shayam         | Eddie          | Release notes       |
|           |                     |                 | Thomas         | Cejvan         | for Loree           |
|           |                     |                 |                |                | 1903.2              |
|           |                     |                 |                |                |                     |
|           |                     |                 |                |                |                     |

### 3. Introduction

### 3.1. Purpose & Scope

This release is focuses on key enhancements to the **Loree** tool which were requested by the various Canvas Partners. As these enhancements mainly focusing avoiding the additional JavaScript and CSS for Configurations, accessing the tool from Canvas Course Navigation and rendering the canvas modules and pages inside the tool. For more details on the product features that forms a part of this release, refer section 4.

### 3.2. Release Version

#### **Loree** Builder Version 1903.2

### 3.3. Environment

| 1. | Environment        | Desktop web-based tool for Windows and Mac PCs /<br>Laptops |
|----|--------------------|-------------------------------------------------------------|
| 2. | Supported Browsers | Safari (Mac only), Chrome, Firefox                          |
| 3. | Pre-Requisites     | Valid Instructure-Canvas license                            |

# 4. Release Details

### 4.1 Release Features

| S. No | Features /<br>Enhancements                     | Purpose                                                                                                    |
|-------|------------------------------------------------|----------------------------------------------------------------------------------------------------|
| 1     | Loree on Canvas Course<br>Navigation           | Earlier the Loree tool can be accessed via Canvas External LTI's. Now the new Loree has been simplified to access it directly from Canvas course Navigation.   |
| 2     | No more JavaScript and CSS to Configure        | For configuring the Loree in Canvas LMS, no need to install any JavaScript and CSS in Canvas account. Simply by copying and pasting XML it will be configured. |
| 3     | Canvas Modules and<br>Pages list               | End users can access the native canvas modules rendered view inside Loree tool.                                                                                |
| 4     | Edit the Page from<br>Module                   | Loree allows the users to Edit the page from Loree modules by clicking Edit icon using toggle menu or Clicking the Page title.                                 |
| 5     | Duplicate the Page from Module                 | Loree allows the users to duplicate the page from Loree modules list by clicking Duplicate icon using toggle menu.                                             |
| 6     | Remove the Page from<br>Module                 | Allows the users to remove the page from Loree modules by clicking Remove icon using toggle menu.                                                              |
| 7     | Publish or Unpublish the content               | Allows the users to Publish or Unpublish the pages from Loree modules list. It can be done by using Publish/Unpublish icon below the page title.               |
| 8     | Save or Save and Exit                          | Allows the users to save the modified content before exit the tool or save the content and navigate to Loree Modules list.                                     |
| 9     | Edit code using HTML and CSS within modal      | Allows the users to edit both the selected elements HTML and CSS styles from Edit code Modal.                                                                  |
| 10    | Share Templates to<br>Multiple Departments     | Admin can share the templates to more than one Sub-Accounts simultaneously by selecting checkbox.                                                              |
| 11    | Share Custom Blocks to<br>Multiple Departments | Admin can share the custom blocks to more than one Sub-Accounts simultaneously by selecting checkbox.                                                          |
| 12    | YouTube Video URL as<br>Source                 | Instead of Copying and Pasting YouTube video ID, you can paste the complete URL.                                                                               |
| 13    | Video Title on<br>Component Settings           | Users can provide video title attribute from component settings.                                                                                               |
| 14    | Updates on UI                                  | Loree tool width and height, Workflow navigation has been updated.                                                                                             |
| 15    | Updated Global<br>Templates                    | New templates have been added into Loree Global Templates.                                                                                                    |

| S. No | Features /<br>Enhancements          | Purpose                                                                                     |
|-------|-------------------------------------|---------------------------------------------------------------------------------------------|
| 16    | Alert on Duplicate/<br>Remove pages | An alert will be displayed when user duplicate or remove the pages from Loree Modules list. |
| 17    | Responsiveness                      | The responsiveness across browsers and various resolutions has been improved.               |

### 4.2. Change requests included in the release

### 4.2.1. Functional Change Requests

- Loree tool can be accessible directly from Canvas Course Navigation instead of External ETI's list.
- Canvas Modules and pages rendered list can be accessible via Loree.
- No need of JavaScript and CSS for Loree configuration.

#### 4.2.2. Defect Fixes

- OAuth repeated verification issue resolved
- Kaltura media fetching issue has been resolved
- Accessibility Checker empty reports were resolved

### 4.3. Resolved Client Bugs

- Sub-Accounts list fetching issues were fixed
- Accessibility on iframes title attribute issues solved
- Content Duplication issues were resolved
- Unwanted div wrapper adding issues resolved

### 4.4. Open Defects & Known Issues

- Accessibility Checker reports needs to be improved on existing contents.
- For Arc Media, new login and password should ask when user changes their Arc password.
- AutoPlay on YouTube videos not working as expected in Loree tool.
- OAuth Verification asking repeated verification.
- CSS related minor defects on Style Manager panel.

# 5. Installation Note

5.1. Installation Procedure available in the downloaded installation setup file.

5.2. Key Notes

NA

| Deliverable Names                                   | Total Number of Deliverables: |
|-----------------------------------------------------|-------------------------------|
| <ul> <li>Loree tool 1903.2</li> </ul>               | 4                             |
| <ul> <li>Loree Installation Manual</li> </ul>       |                               |
| <ul> <li>Loree End User Documents</li> </ul>        |                               |
| <ul> <li>Loree Setup Configuration files</li> </ul> |                               |
|                                                     |                               |
|                                                     |                               |
|                                                     |                               |